## **EMPTY CACHE AND HARD RELOAD**

Window & ios

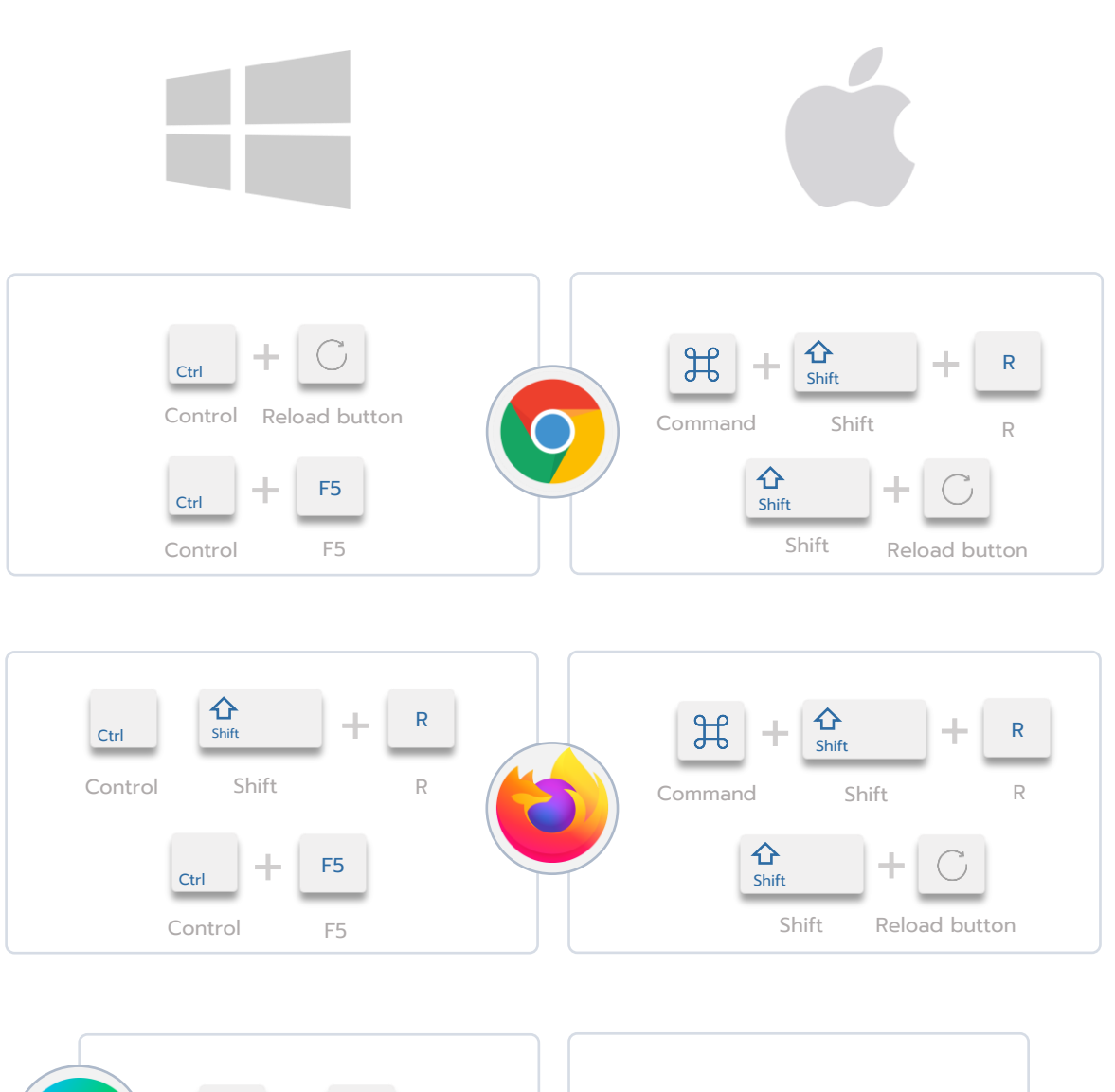

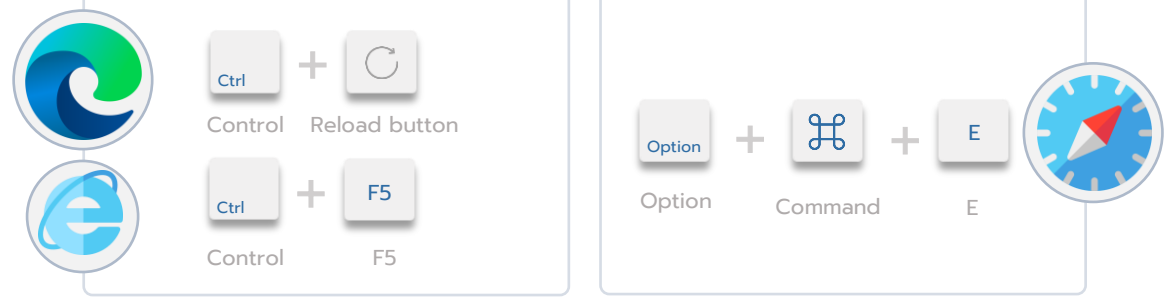

## **VERSION UPDATE ดูที่ไหน ?**

1. มาดูที่หน้า Home หรือหน้าแรกของระบบ จะมีบอกเวอร์ชั่นอยู่ตรงแถบด้านล่าง มุมซ้าย

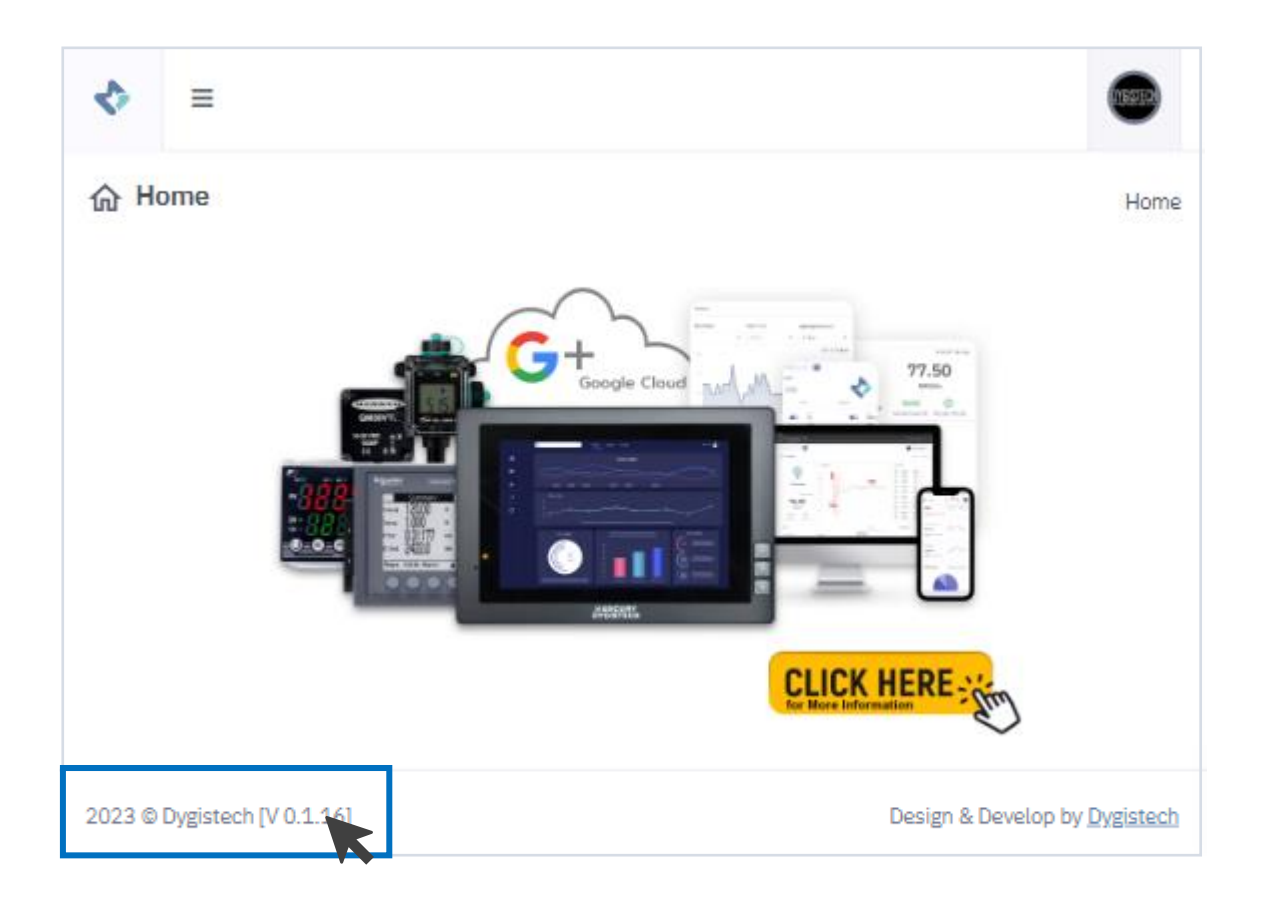

2. เมื่อนำเมาส์ไปชี้ตรงเวอร์ชั่น จะมีแทบของเวอร์ชั่นที่ผู้ใช้งานใช้อยู่ปัจจุบัน

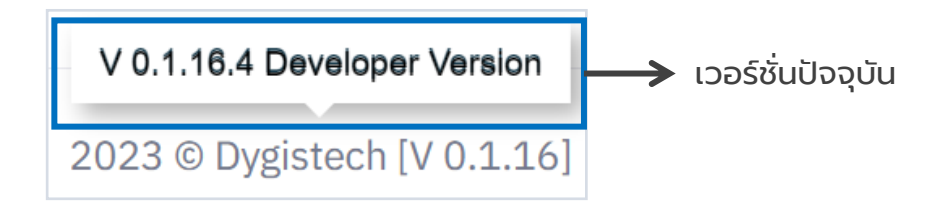